## Generate Datalist

This Generate Datalist plugin will generate a Datalist based on the current form design.

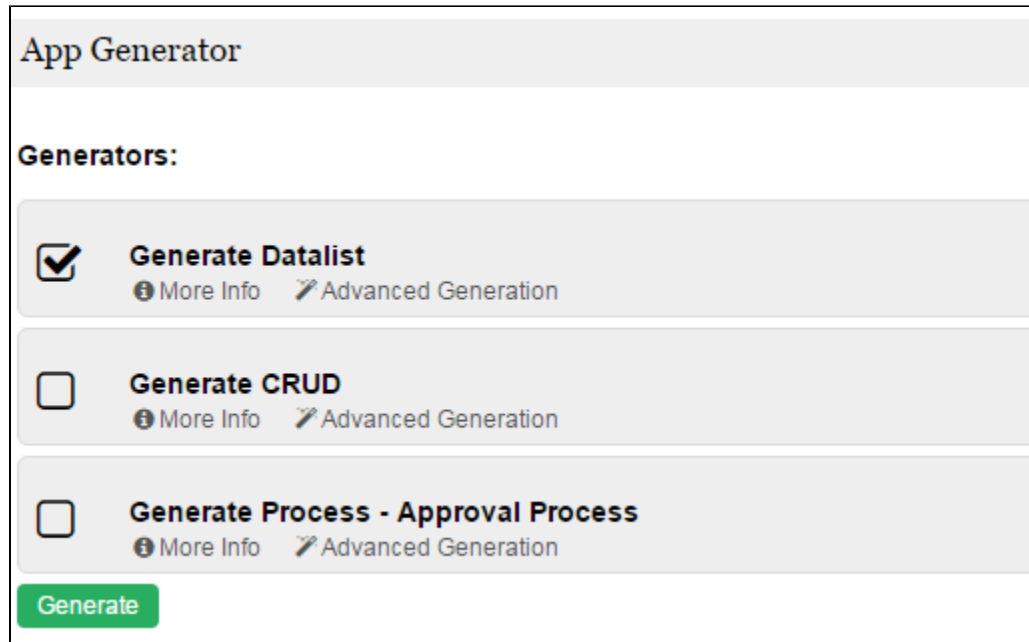

## Figure 1: Screenshot showing Generate Datalist plugin in Generate App function

By default, the first 5 columns will be added into the datalist created. One can click on the **Advanced Generation** link to customize the eventual datalist design if required.

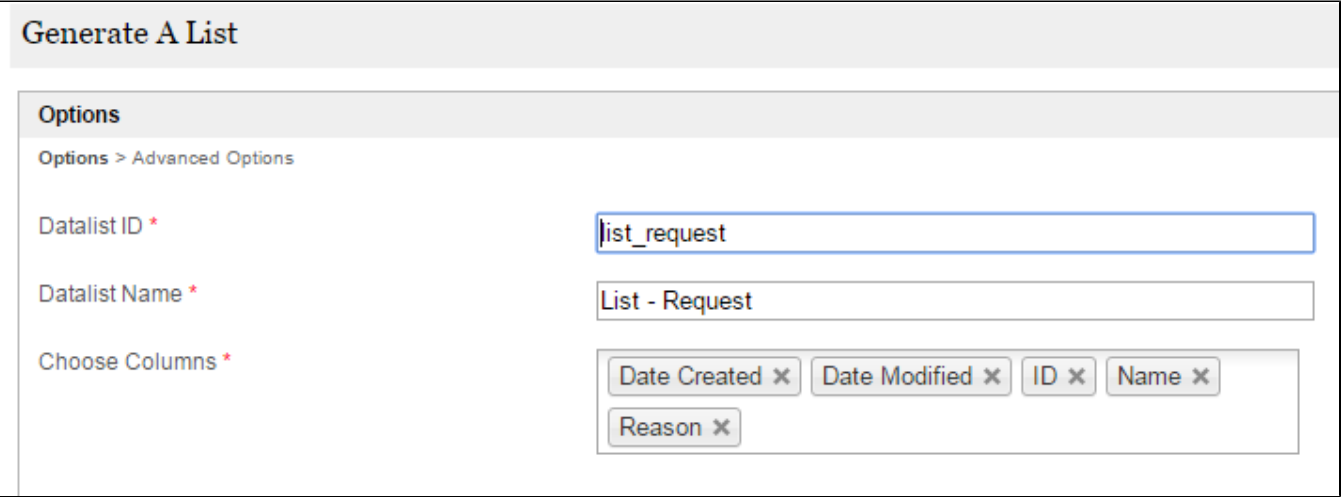

## Figure 2: Generate Datalist Properties

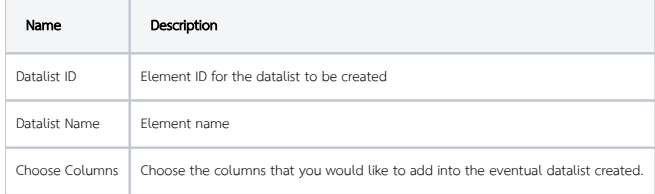

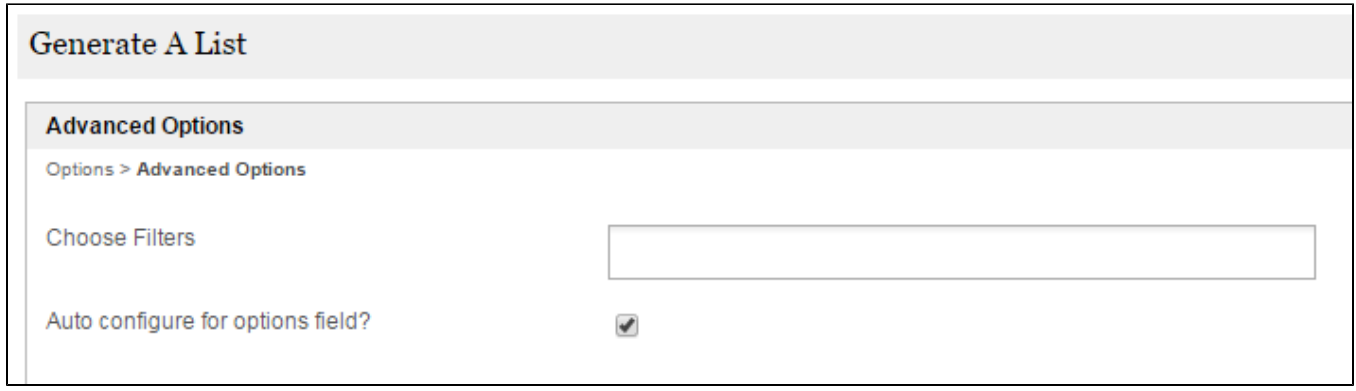

## Figure 3: Generate Datalist Properties - Advanced Options

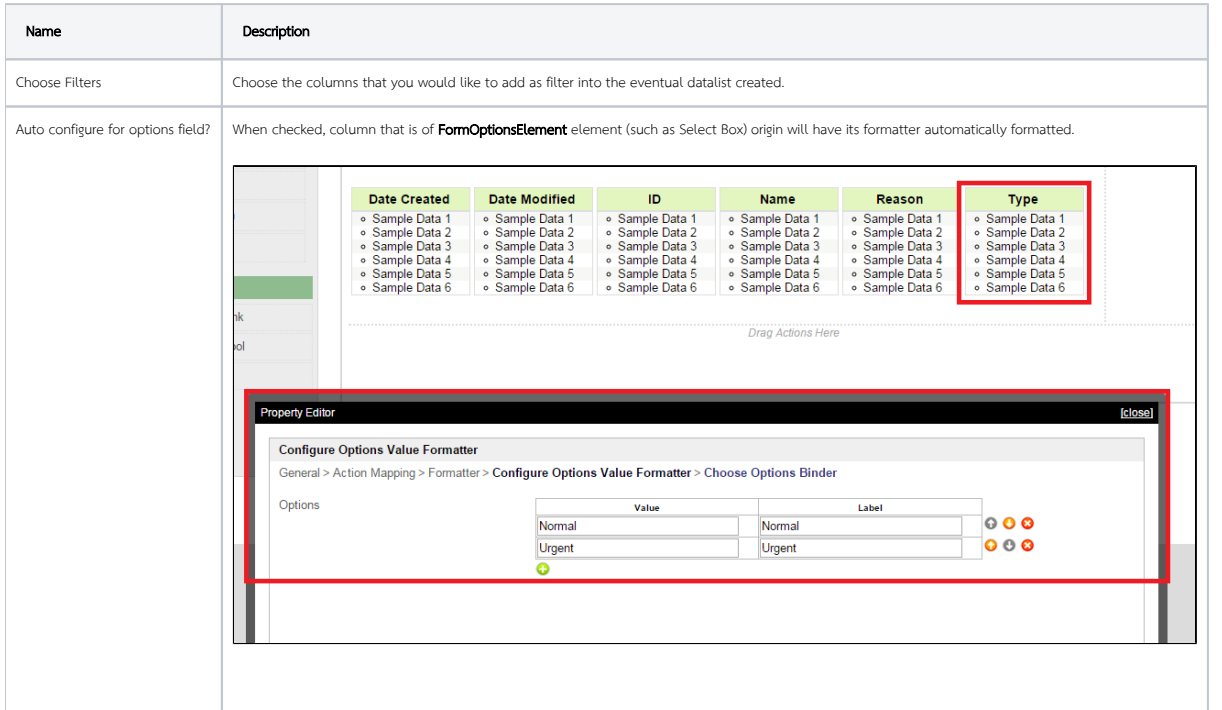

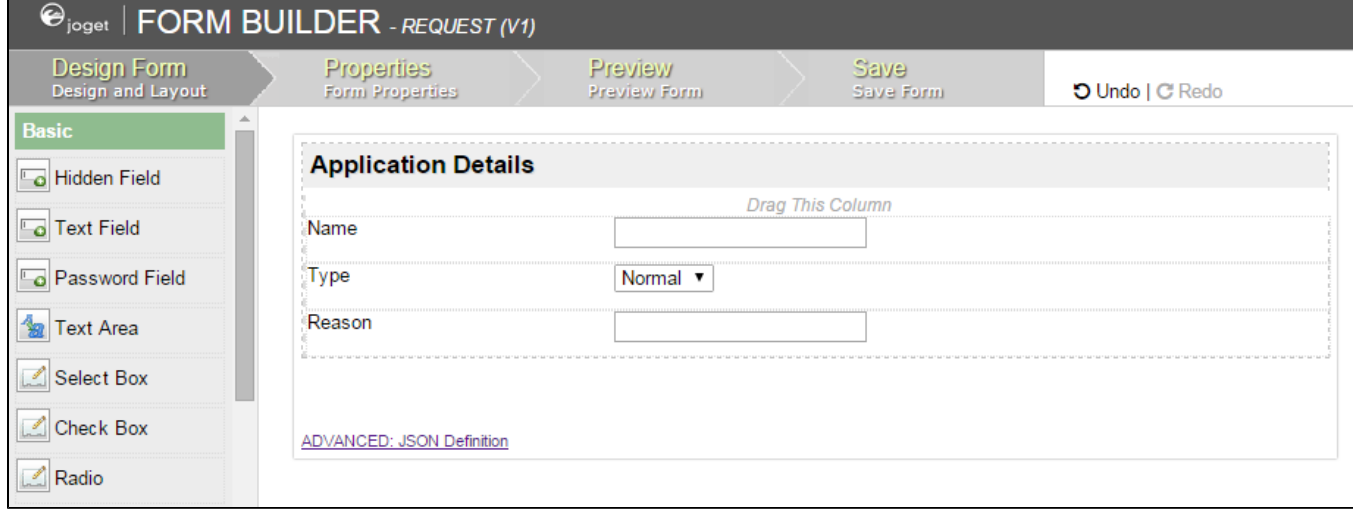

Figure 4: Sample form design

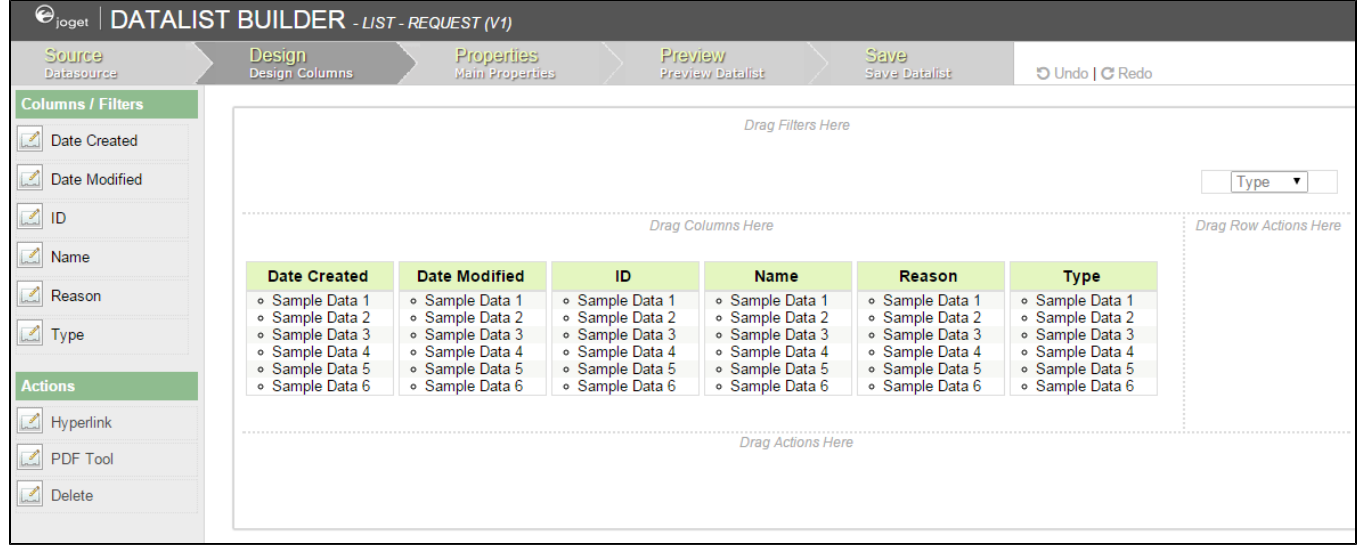

Figure 5: Screenshot showing the resultant Datalist created by the plugin